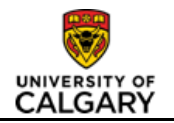

# **Fill a Vacant MaPS or AUPE Research Manager/Supervisor Position (change to position information required)**

# **Purpose**

Use this job aid to change, post for and hire a vacant (or soon to be vacant) Fixed Term MaPS or AUPE position\* (funded from a research project) that has direct reports (e.g. Lab Manager).

**NOTE**: Although the majority of Fixed Term jobs are not positioned in PeopleSoft, position numbers are assigned to Fixed Term jobs when the role:

- **1.** has direct reports; or
- **2.** is funded from a project budgeted at a detailed level (based on size and/or length of funding) For more information on these projects contact Research Accounting

If a position already exists for the job you are hiring, follow this job aid to ensure you hire into the existing position number rather than creating a new position. If you are hiring a net-new position or a non-positioned Fixed Term job, follow the *[Recruit for a New MaPS or AUPE Research Employee \(Fixed](http://ucalgary.ca/training/files/training/initiate-job-opening-request-form-new-positionresearch.pdf)  [Term\)](http://ucalgary.ca/training/files/training/initiate-job-opening-request-form-new-positionresearch.pdf)* job aid.

**\***This job aid should be used when changes to the existing position attributes are required. Changes to one or more of the following attributes constitute a position change:

• Department

• Full/Part-time

• Job Code / classification

- Standard Hours
- Reports to Manager
- Position Title

If you are filling a vacant position for which changes to these attributes are **NOT** required, follow the *[Fill](http://ucalgary.ca/training/files/training/initiate-job-opening-request-form-positioned-job-no-changeresearch.pdf)  [a Vacant MaPS or AUPE Research Manager/Supervisor Position](http://ucalgary.ca/training/files/training/initiate-job-opening-request-form-positioned-job-no-changeresearch.pdf)* job aid.

The purpose of the Job Opening Request form is to collect the information required to post the job, obtain the necessary approvals in preparation for selecting an appropriate candidate, and update the position information in the HR system.

Note: If you need help selecting the right appointment type, view the **Research Appointment** *Summary* linked on the following website, which provides detailed information about appointment types that are funded from research project accounts, including information on recruitment requirements, benefits, etc. [www.ucalgary.ca/hr/hr-process-for-researchers](http://www.ucalgary.ca/hr/hr-process-for-researchers) (Under 'Hiring Research Staff')

## **Prerequisites**

Before you proceed with this transaction, ensure the following has occurred:

- Upfront conversations with project budget owners and, if applicable, Research Accounting, to verify the budget exists for the role. Also ensure you obtain the project account string.
- Any necessary updates to the job profile for this position have been made.

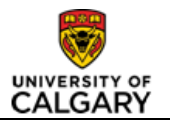

• If significant updates were made to the job profile, or if the profile has not been reviewed by HR in the last 12 months, the profile has been sent to your HR Advisor (or Talent Acquisition Advisor [in the Cumming School of Medicine\)](http://www.ucalgary.ca/hr/about/hr-services) for review and the classification has been confirmed, as required.

#### **Once the prerequisite steps are complete, you are ready to initiate a Job Opening Request Form following the steps below:**

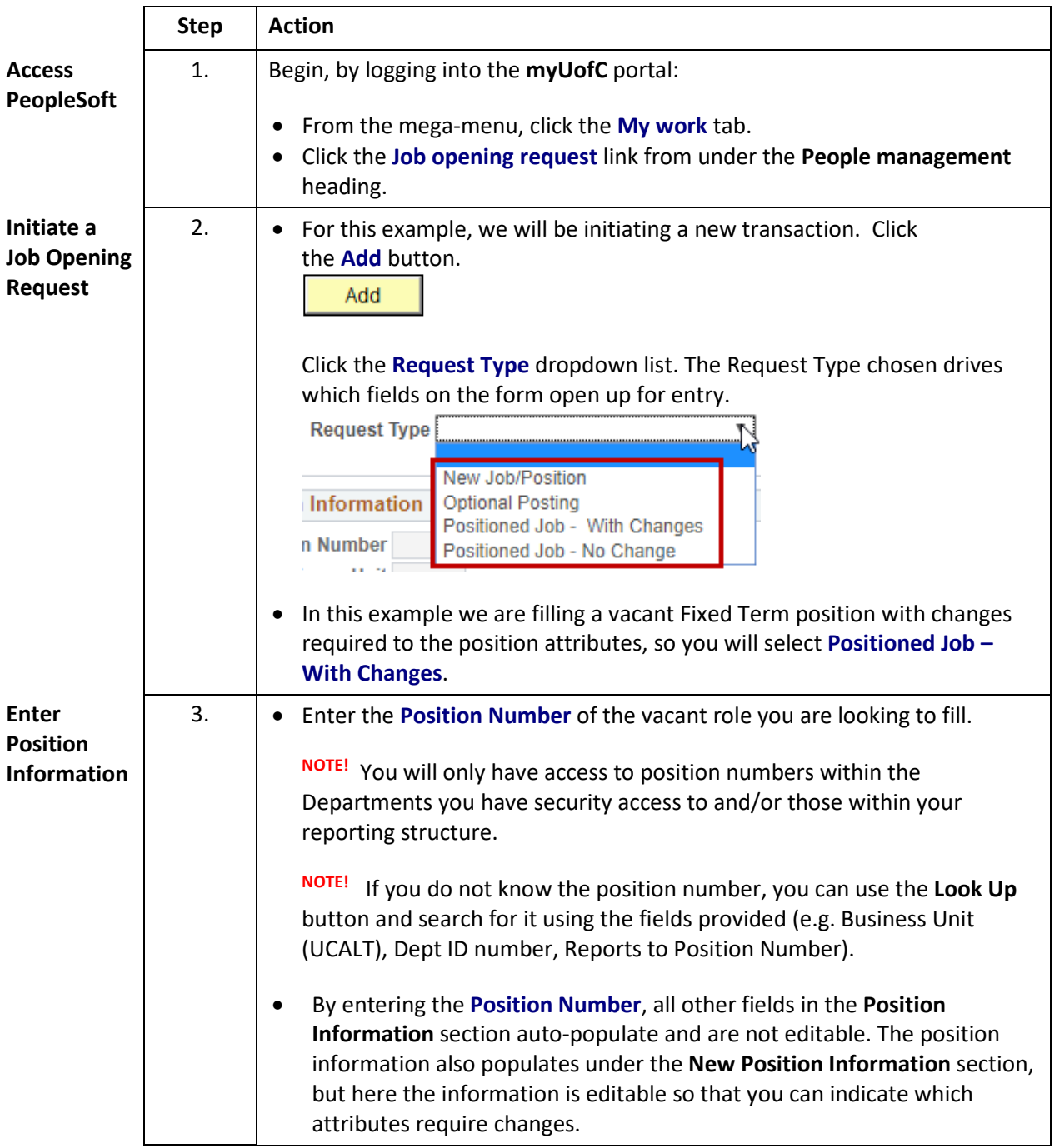

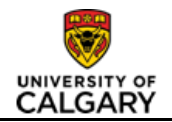

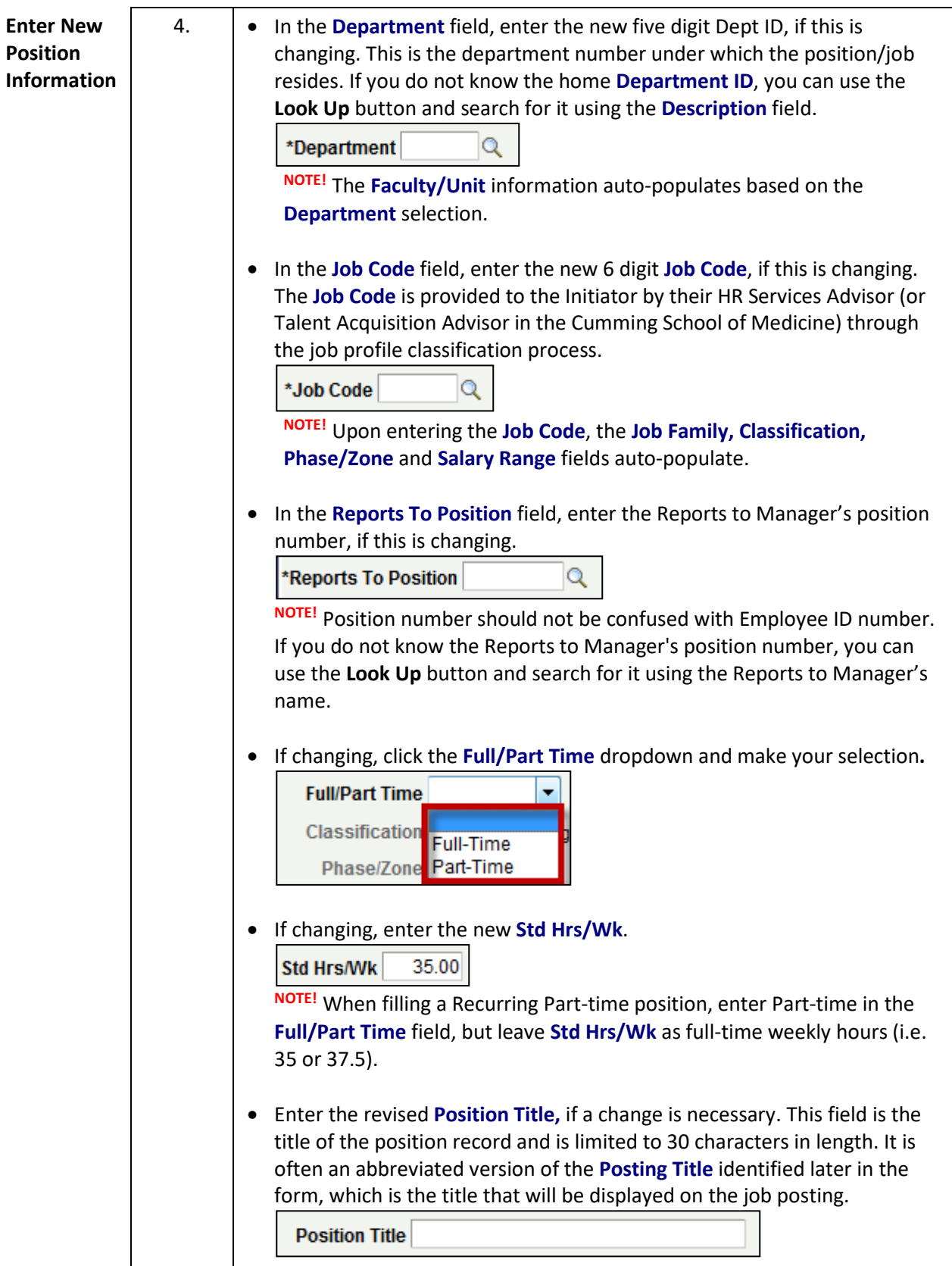

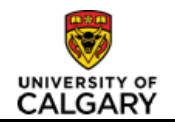

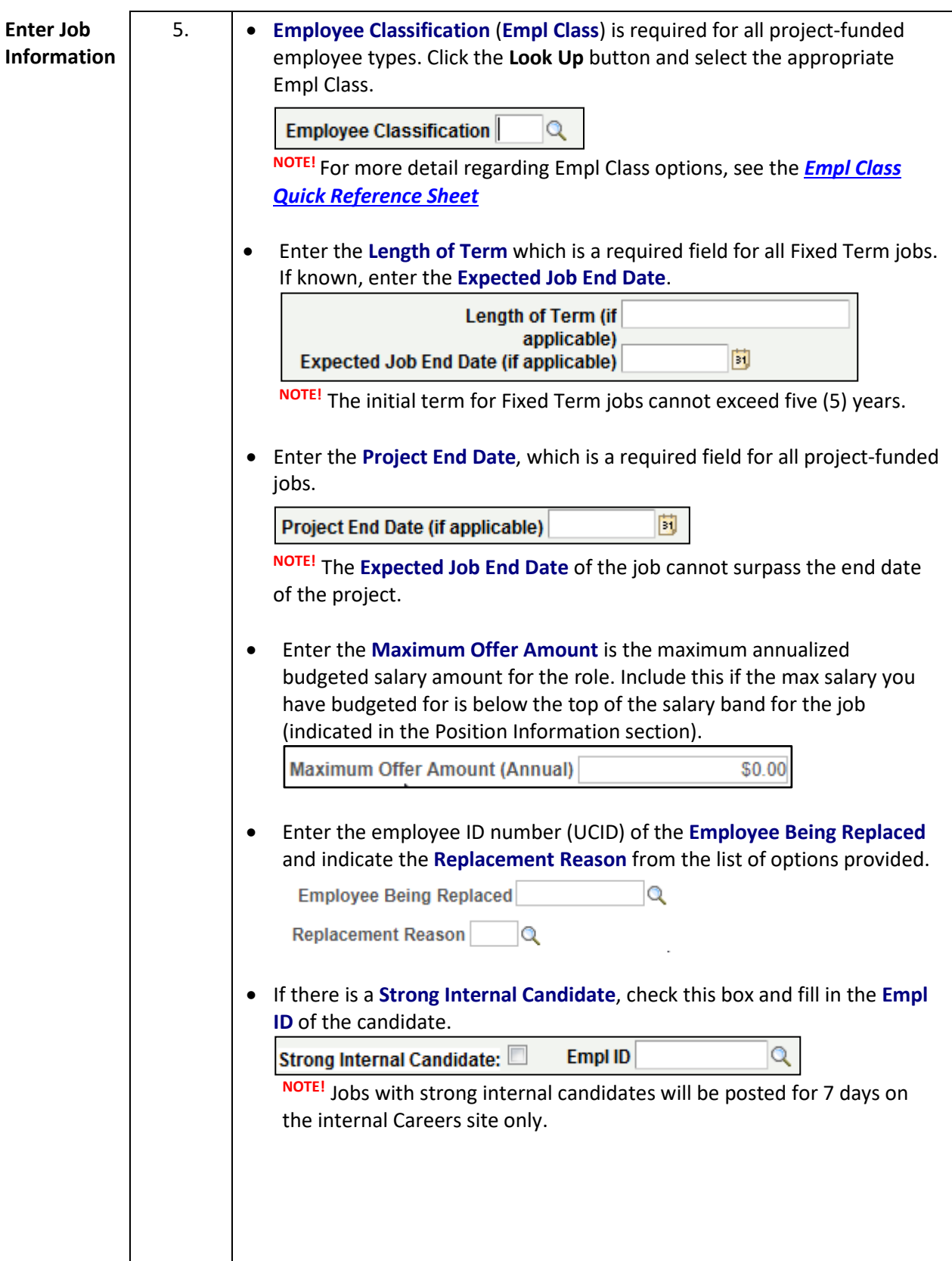

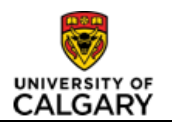

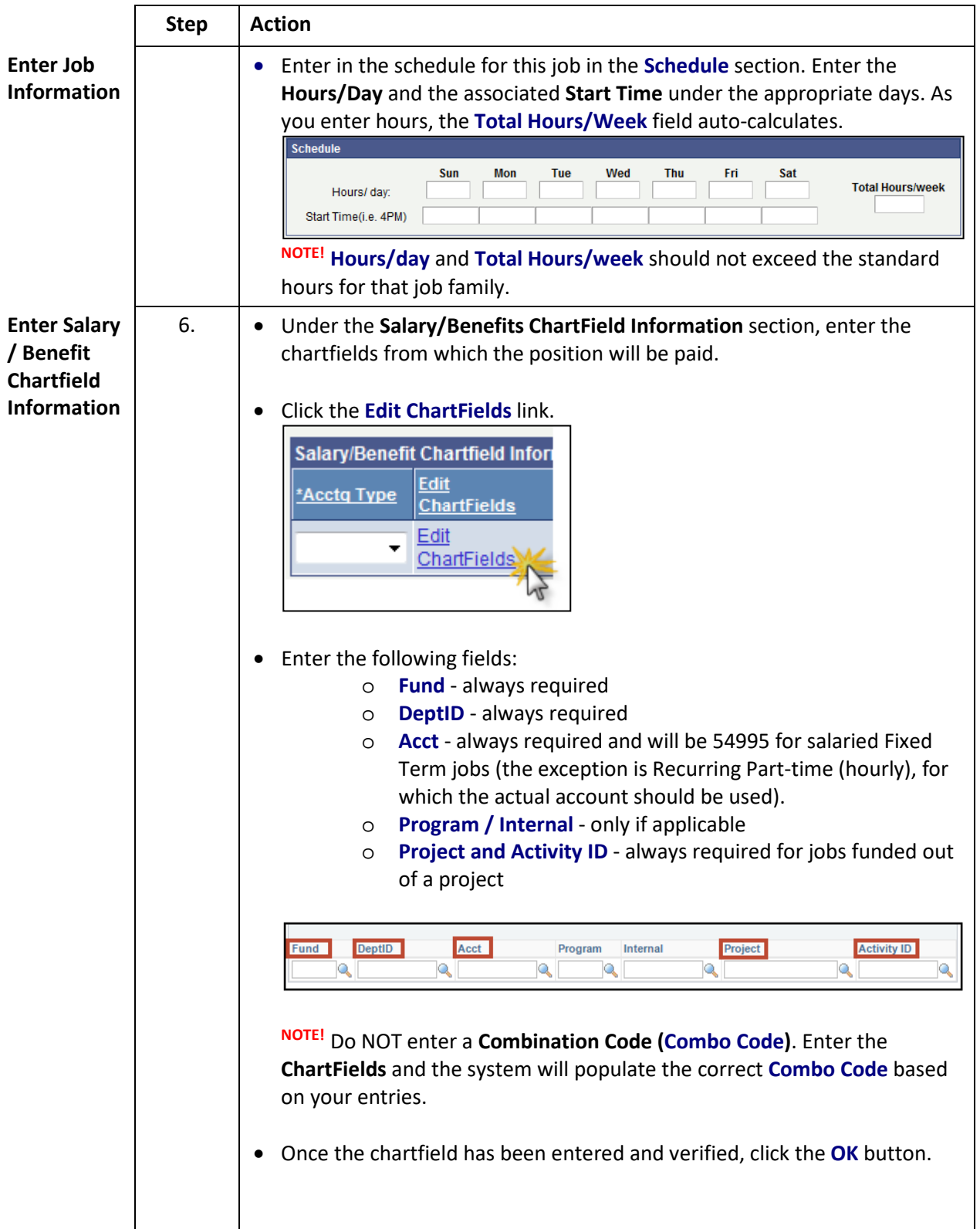

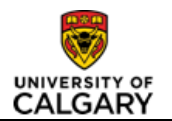

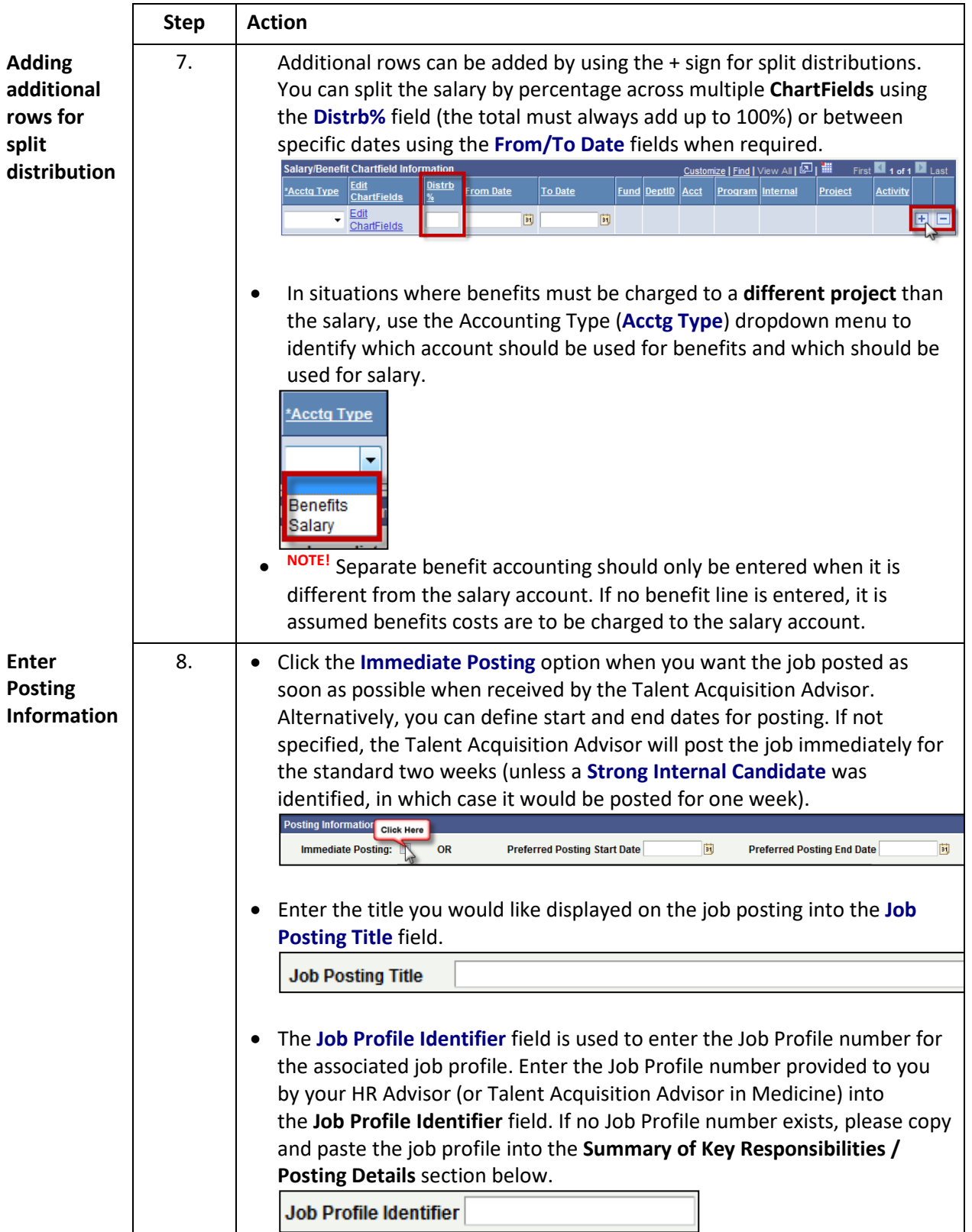

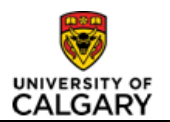

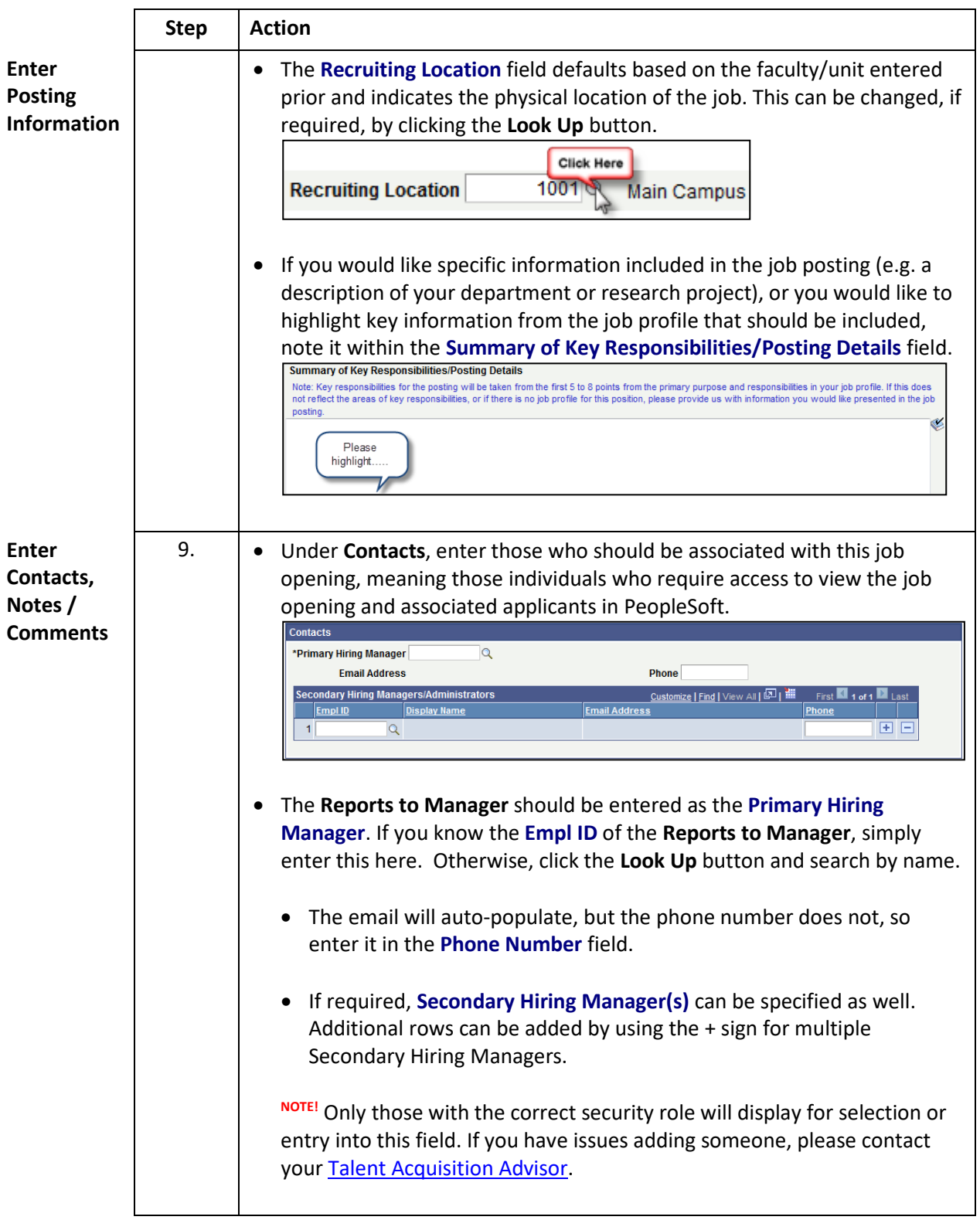

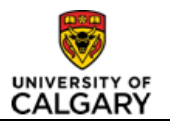

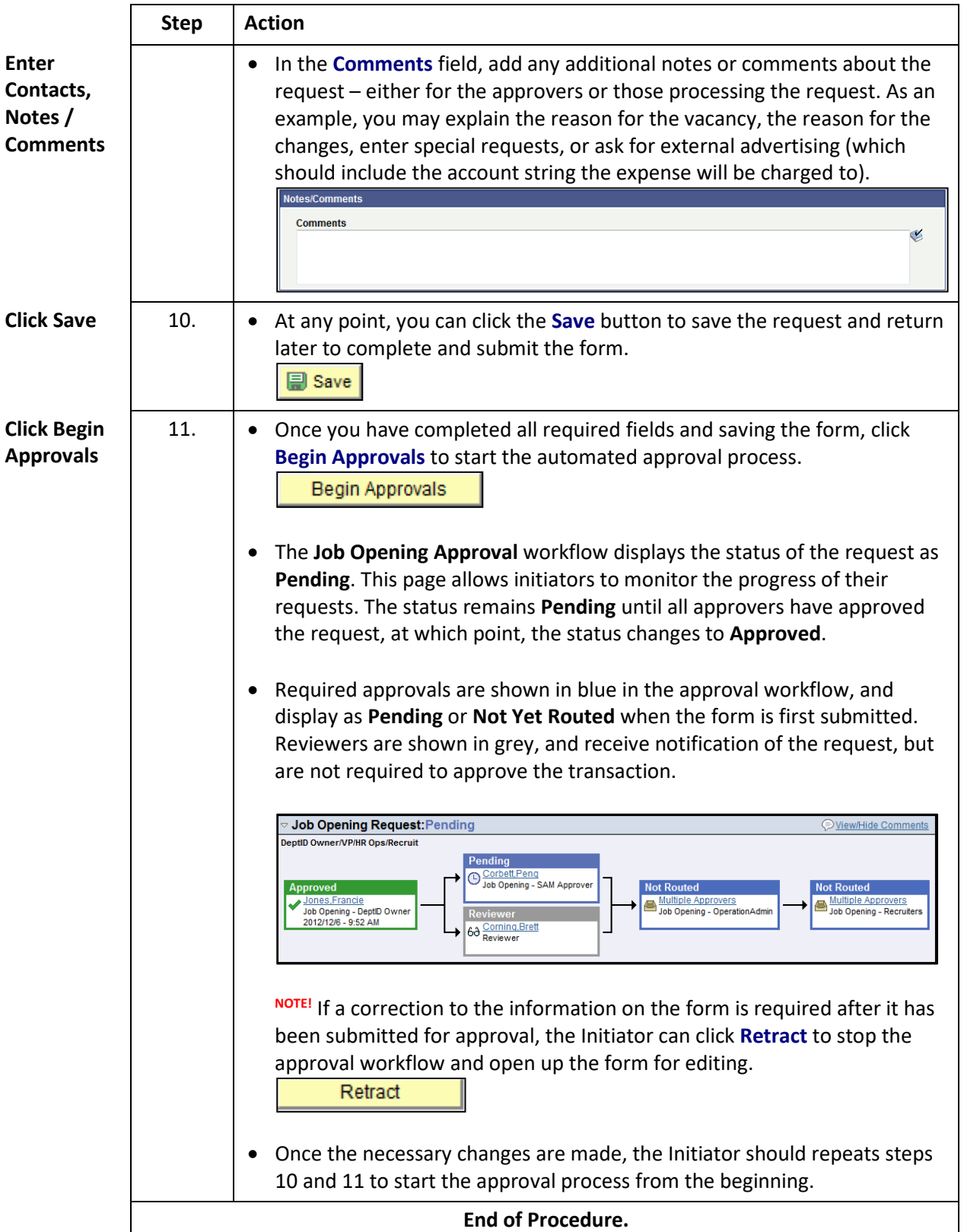

 $\mathsf{I}$ 

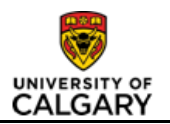

#### **Results**

Completion of this transaction results in the following:

- Job Opening Request is saved and submitted for approval
- Generation of a Job Opening **Request ID** (which can be used for tracking purposes)

## **Next Steps**

Once you have completed this transaction, the following will occur:

- Once approved, the position information is updated in the system, the job is posted on the U of C Careers website, and the recruitment process begins
- The initiator and Reports to Manager will be notified by their Talent Acquisition Advisor once the job posting is created
- Once the job is posted, applications can be viewed by the Hiring Manager(s) at any time, but they will be prompted by their Talent Acquisition Advisor to review the applicants once the posting closes. For information on how to view applicants in PeopleSoft, please refer to the *[Managing Applicants in PeopleSoft](http://www.ucalgary.ca/training/files/training/manage-applicants-guide-qrg-20160706.pdf)* quick reference guide.